# Small Group Learning Session **How to Manage Your Patient Panel with OSCAR**

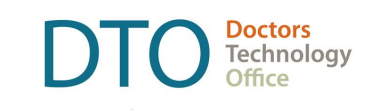

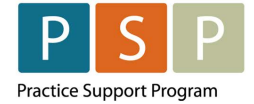

Accurate and up to date patient panel enables you to use the EMR confidently and to provide proactive, datainformed care for patients that you are responsible for.

This "How-to" document guides through the phase 1 of panel management using Oscar electronic medical record (EMR). If you need assistance, please contact Practice Support Program at PSP@doctorsofbc.ca.

Oscar version 15 and higher, Oscar Pro, and Oscar Juno use dashboards to manage patient panel. Check your main toolbar: if you see **Dashboard** to the right of the **Administration** button, this functionality has been installed. If it is not there, contact your Oscar service provider to activate it.

## Phase 1 – Empanelment

After completing Phase 1 actions you will be able to:

- Identify number of patients with no assigned most responsible provider (MRP), number of patients not seen in specific time range, and number of patients with missing demographics.
- Make necessary corrections in your EMR.
- Establish accurate patient panel.

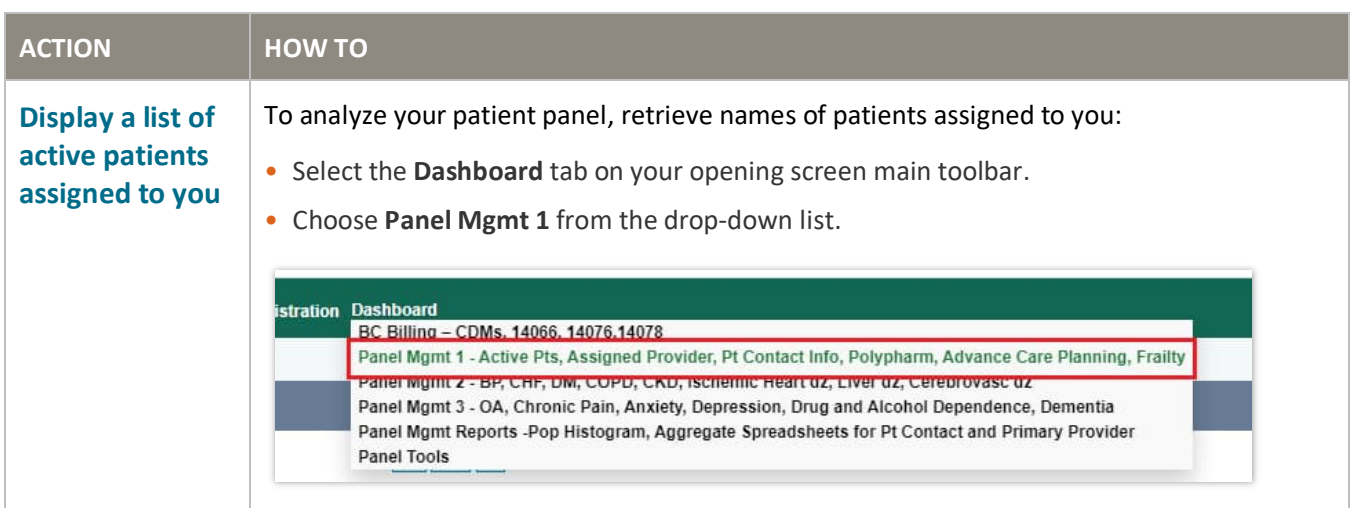

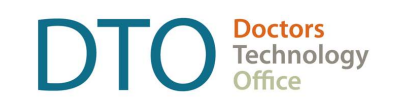

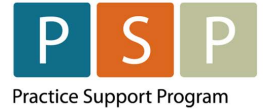

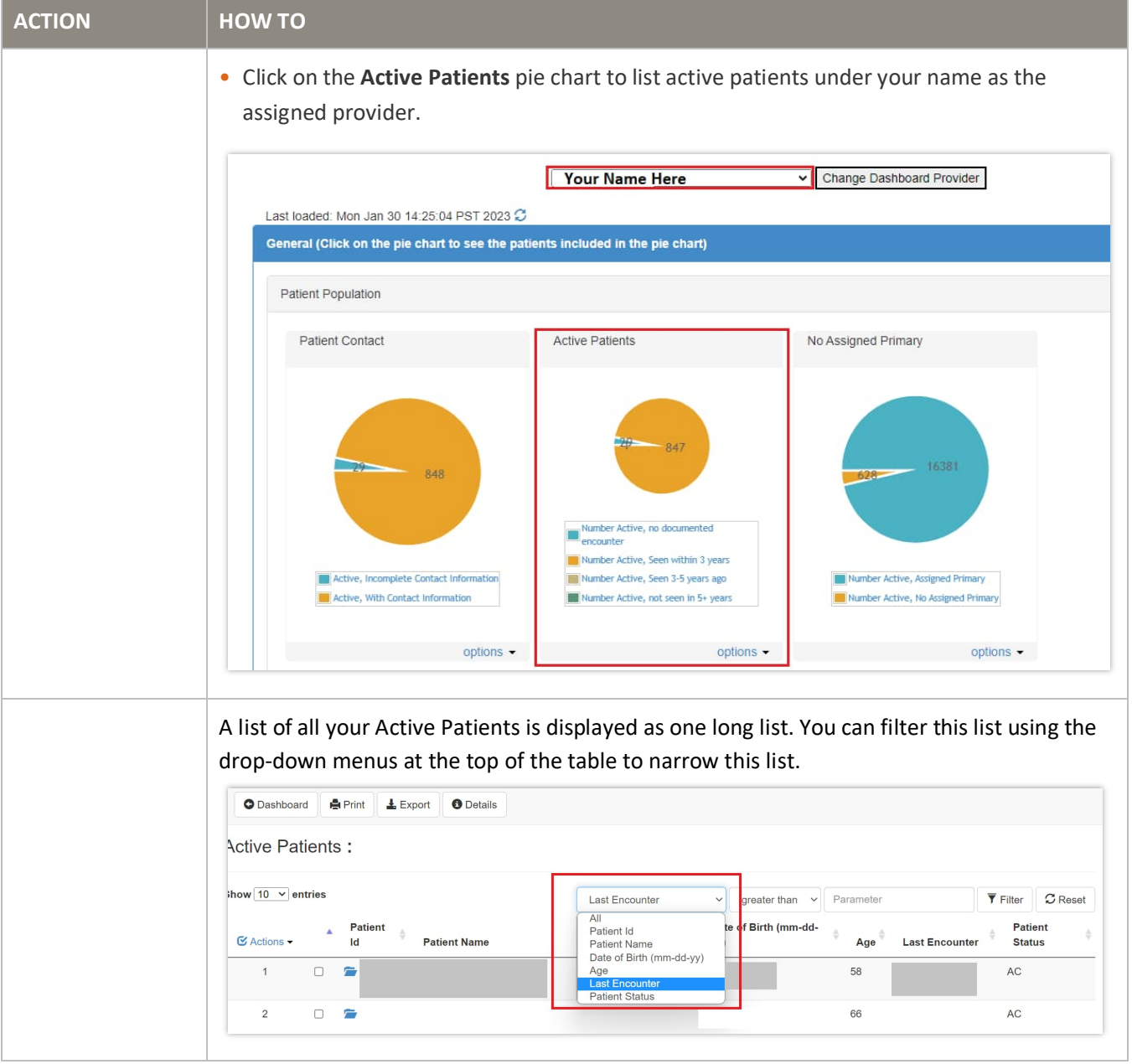

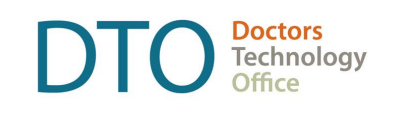

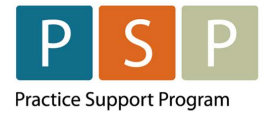

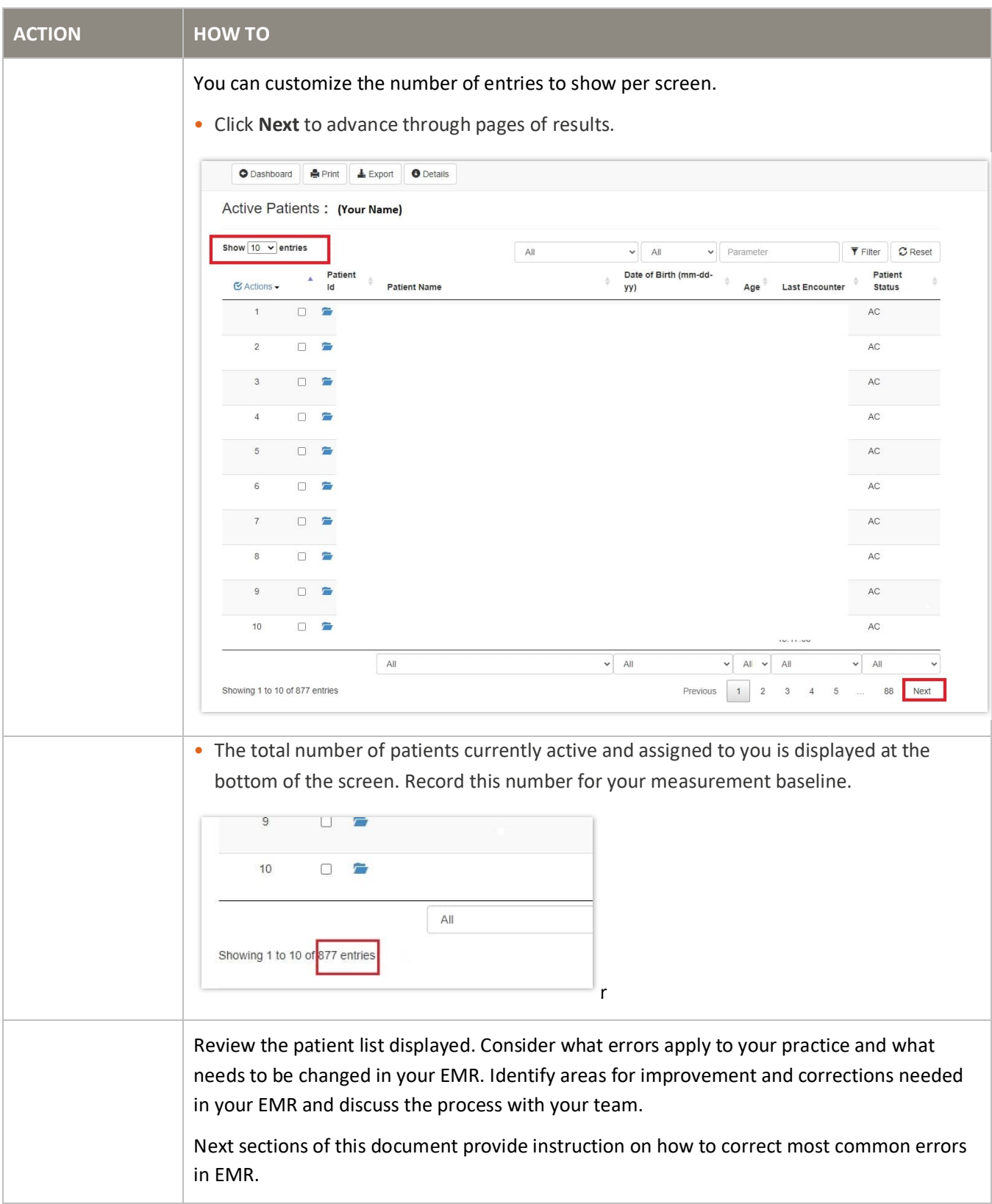

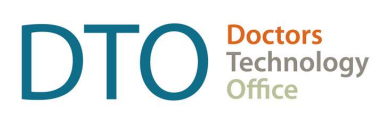

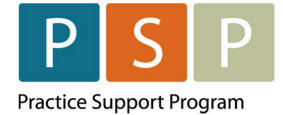

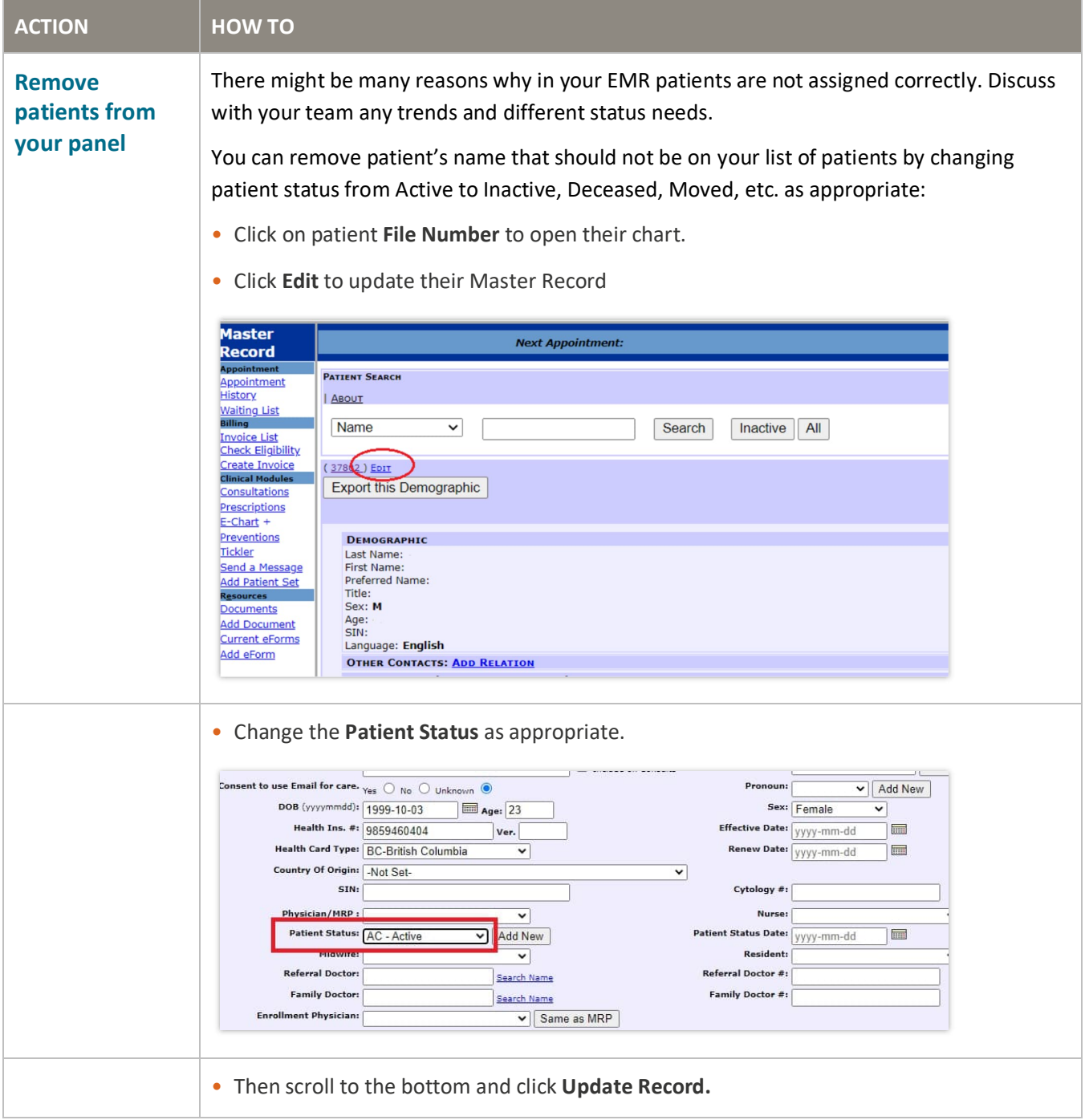

OSCAR

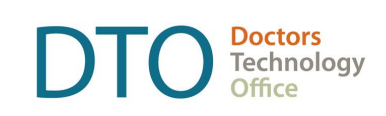

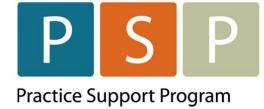

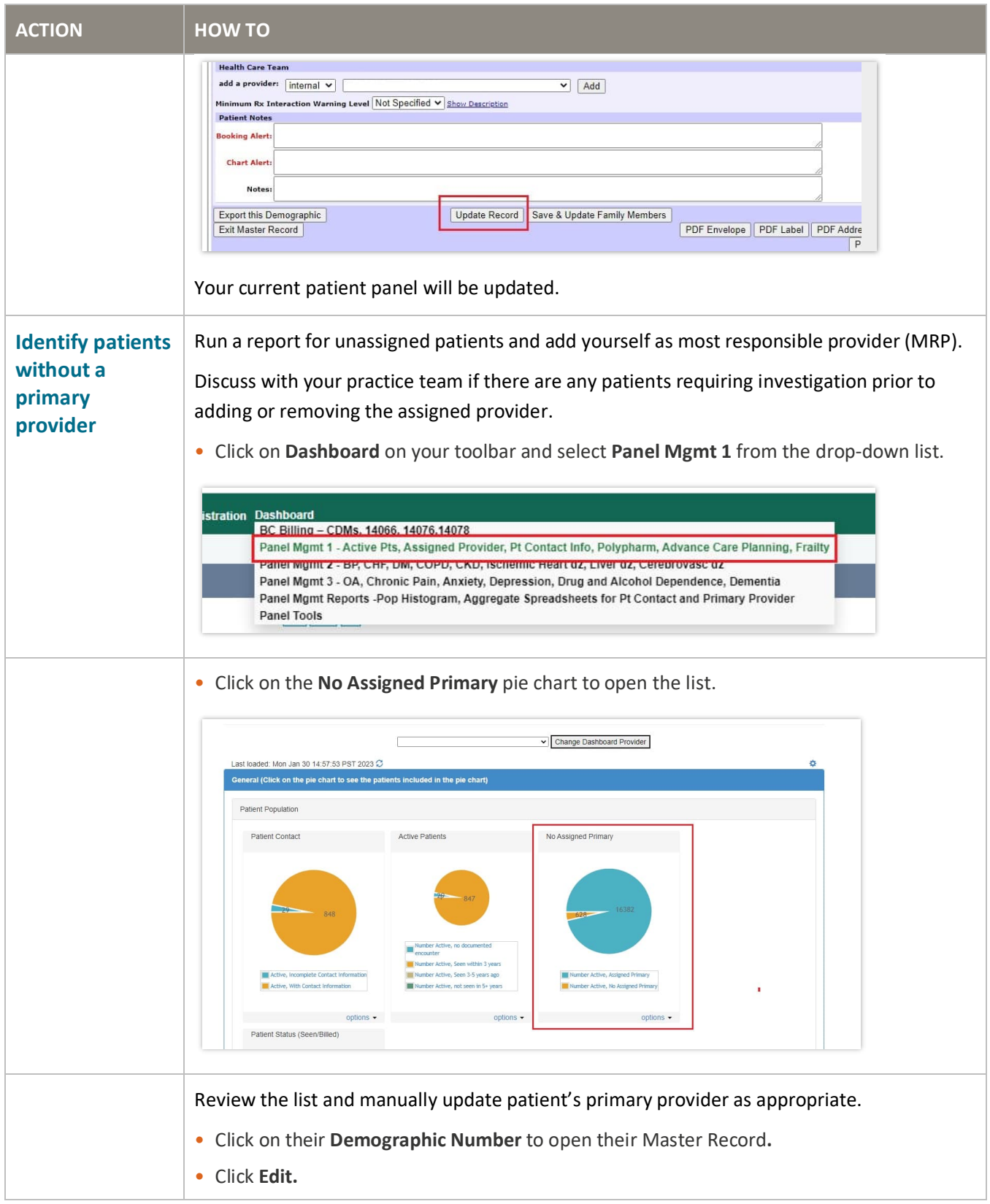

OSCAR

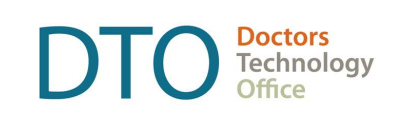

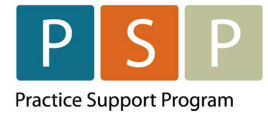

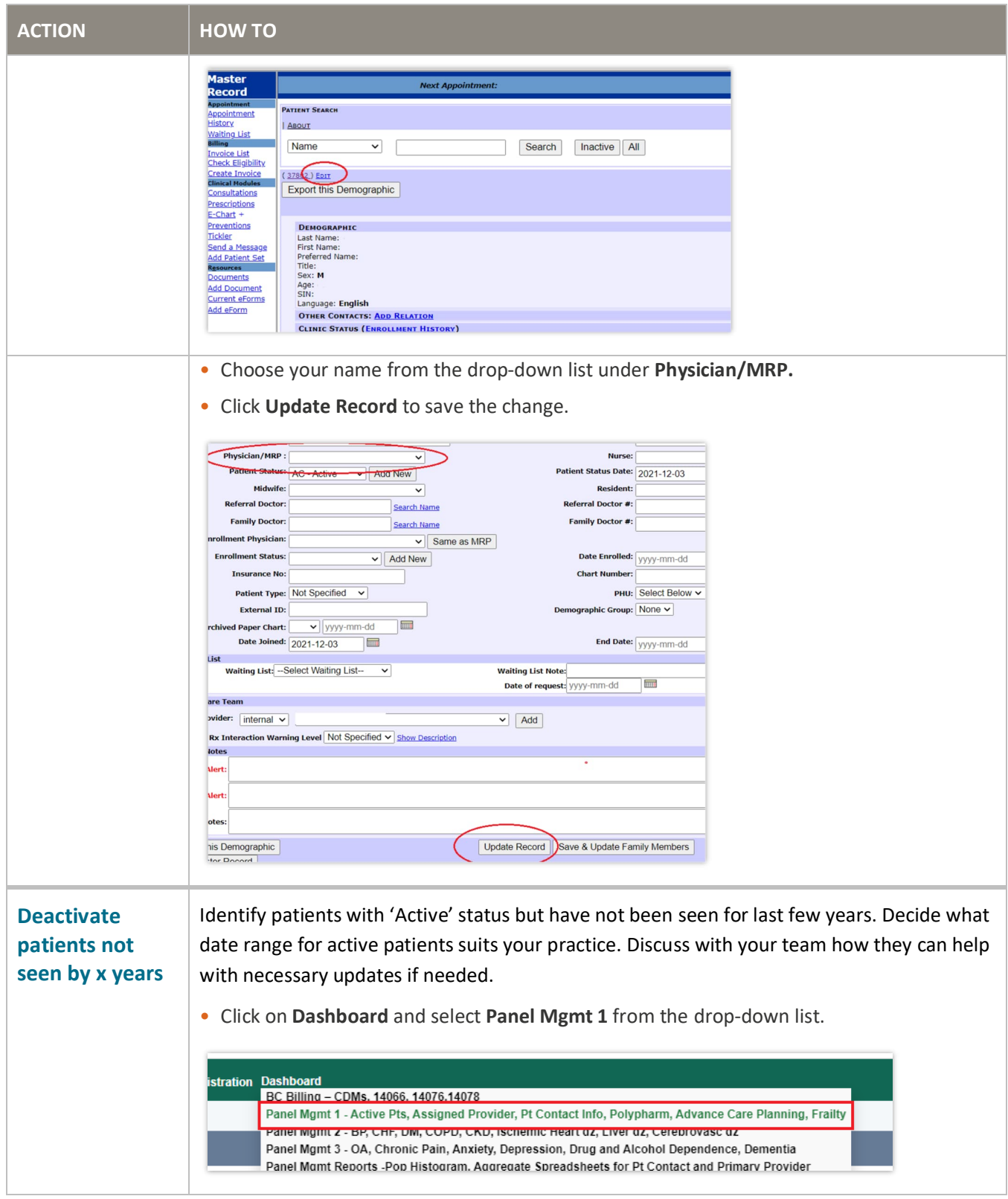

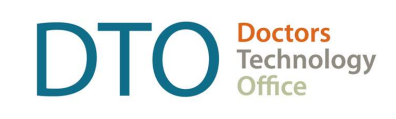

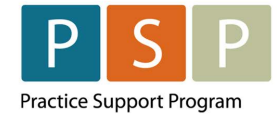

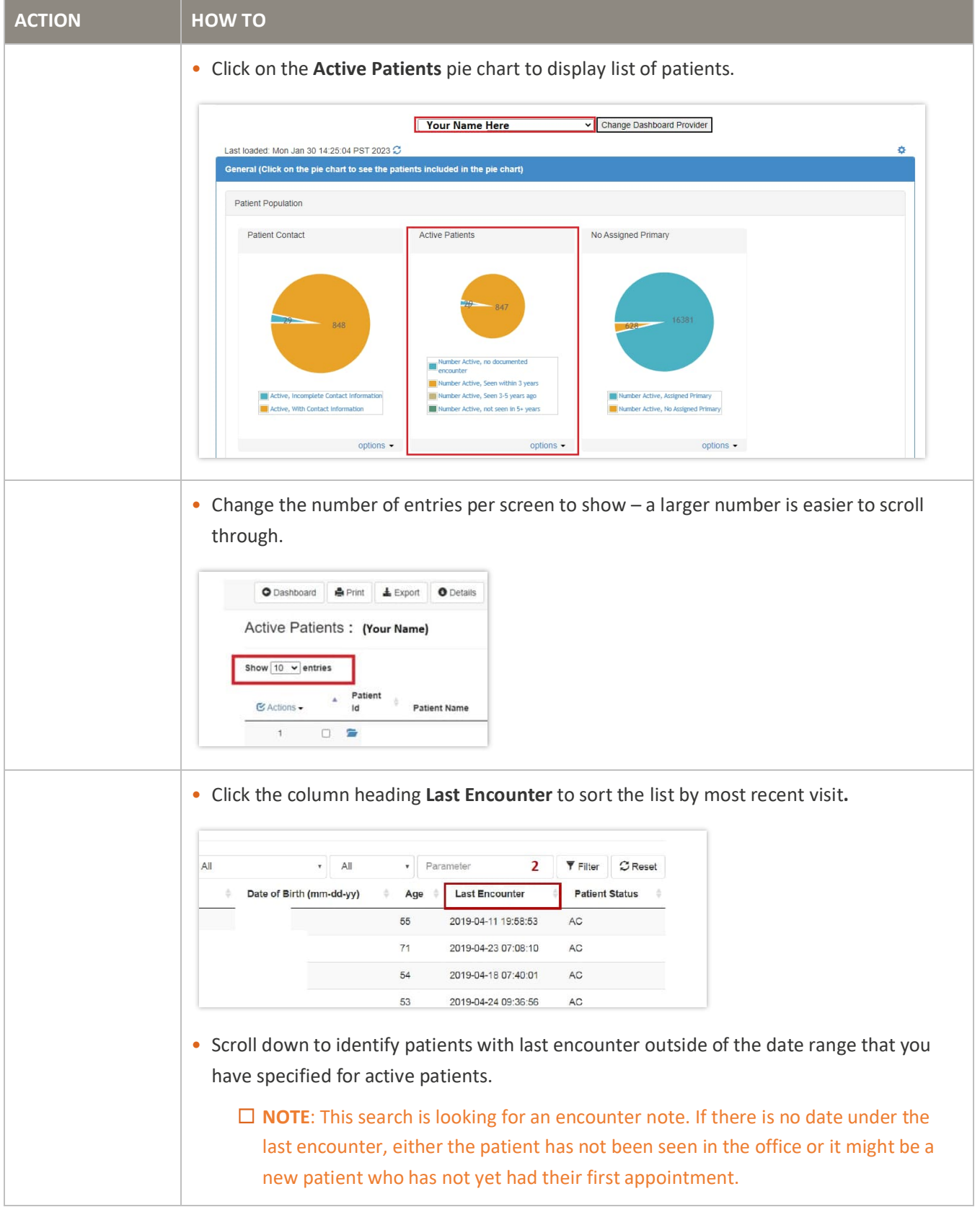

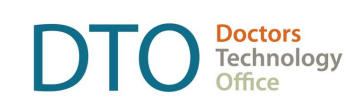

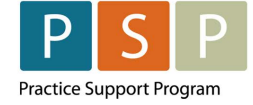

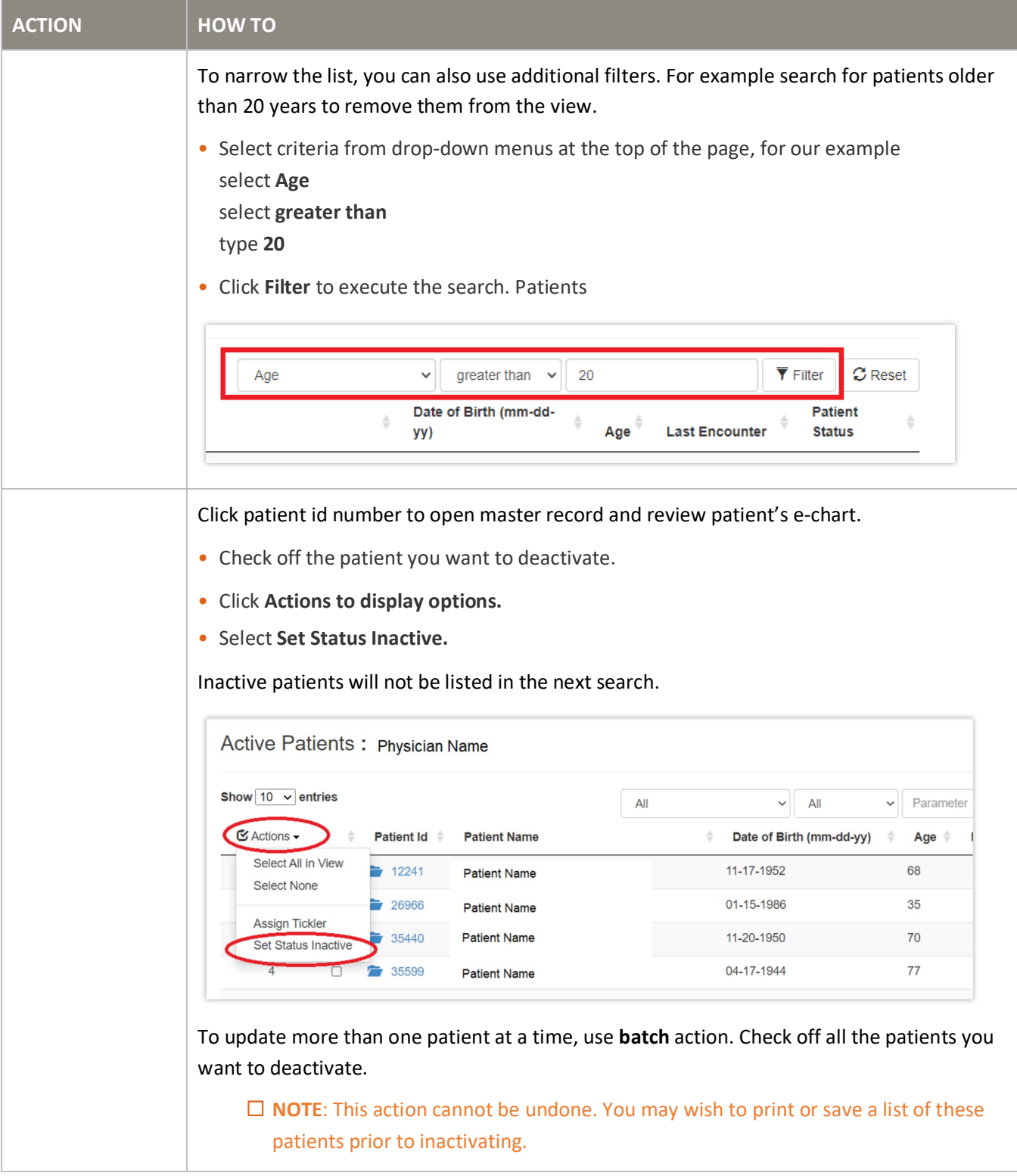

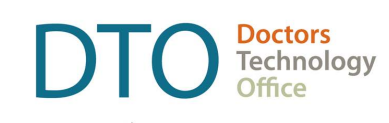

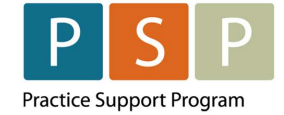

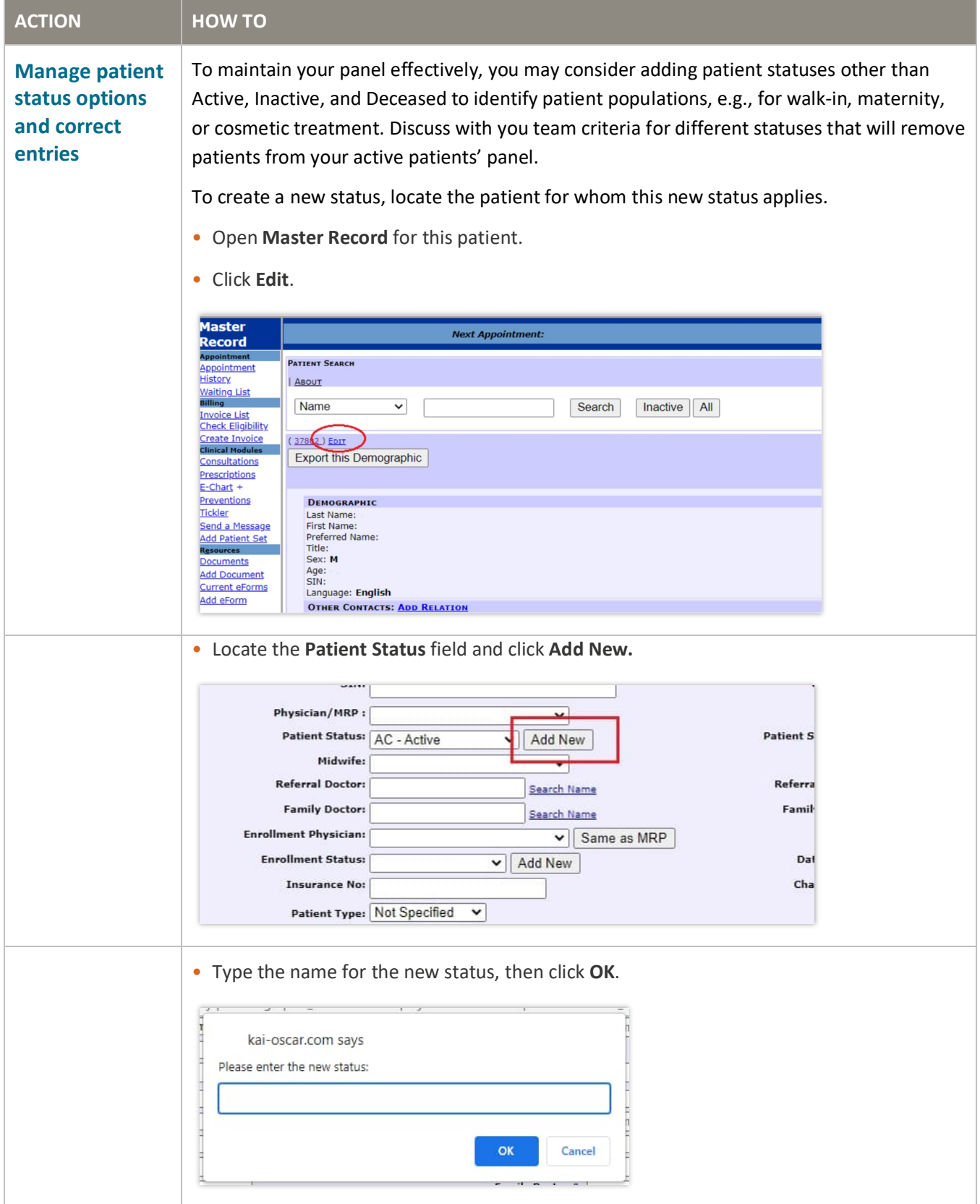

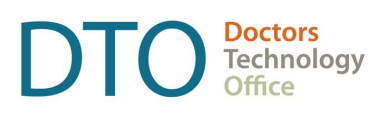

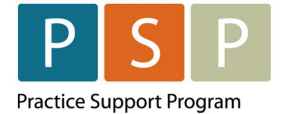

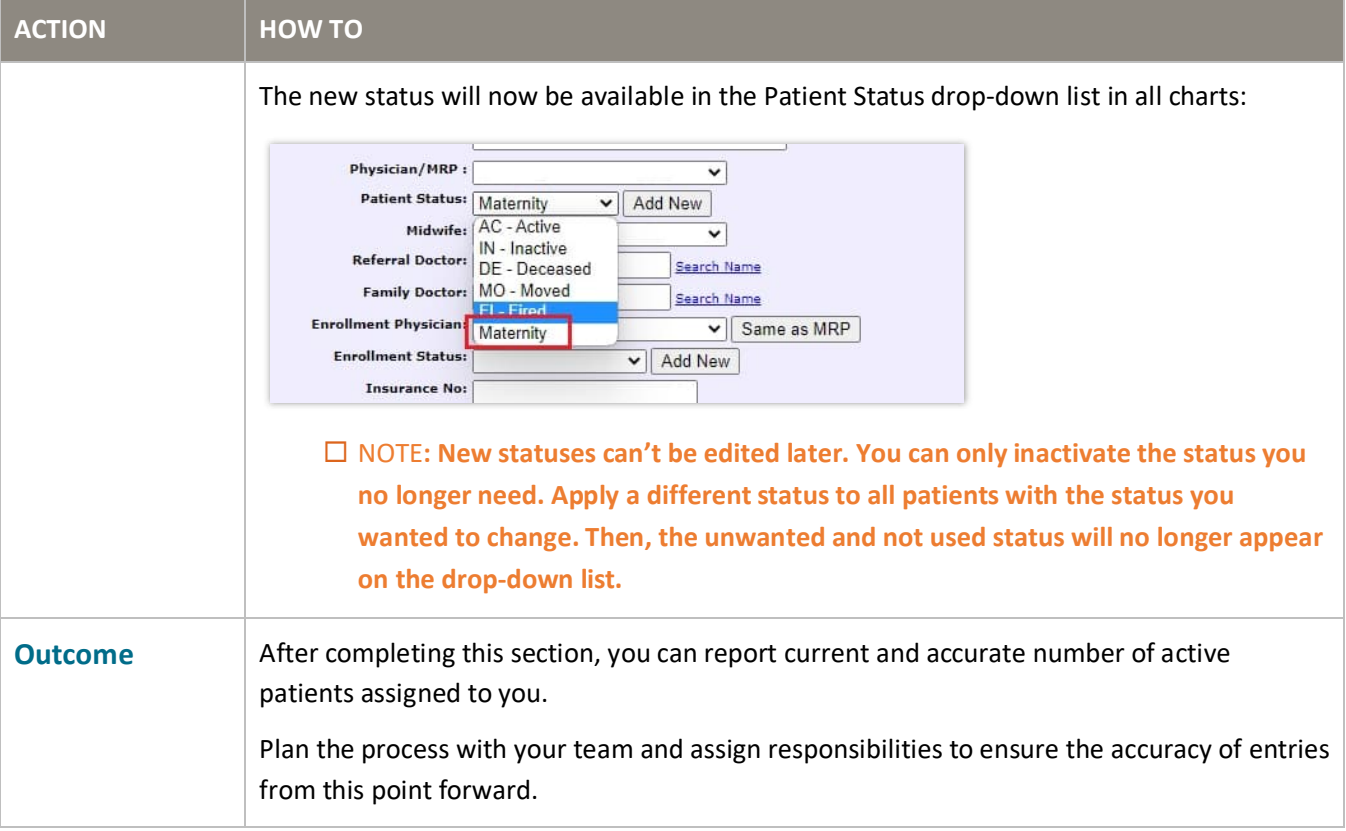